# **Windows Controls**

## **Child Window Controls**

- Windows created by a parent window
- An application uses them in conjunction with parent
- Normally used for simple I/O tasks
- Have a look and feel consistent with other application Windows
- Properties, appearance, behavior determined by predefined Control Class definitions
	- But behavior can be customized
	- Easy to set them up as common Windows objects
		- buttons, scroll bars, etc.
- Can also define custom Child Window Controls
- Allow user to display/select data in standard ways
- Windows Environment does most of work in: – painting/updating a Control's screen area – determining what user is doing
- Can do the "dirty work" for the main window
- Are the "working components" of Dialog Boxes
- Windows OS contains each control's "*WndProc*" – so messages to controls are processed in predefined ways
- Parent/child relationship with main window
	- Can have hierarchies of child windows
	- Parent and child communicate by sending/receiving messages
- Have been part of Windows since the first versions
- Roster has grown from six basic ones to an assortment of 20+ rich and varied controls

#### **Some .NET Control Classes**

- Button
- Label (Static)
- GroupBox
- Panel
- CheckBox
- RadioButton
- HScrollBar
- VScrollBar
- TextBox (Edit)
- PictureBox
- ListBox
- ComboBox
- StatusBar
- TabControl
- ToolBar
- ToolTip
- CheckedListBox
- DataGrid
- DataGridTextBox
- DateTimePicker
- LinkLabel
- ListView
- MonthCalendar
- NumericUpDown -- spinner buttons
- ProgressBar
- PropertyGrid
- RichTextBox
- TrackBar
- TreeView
- Others

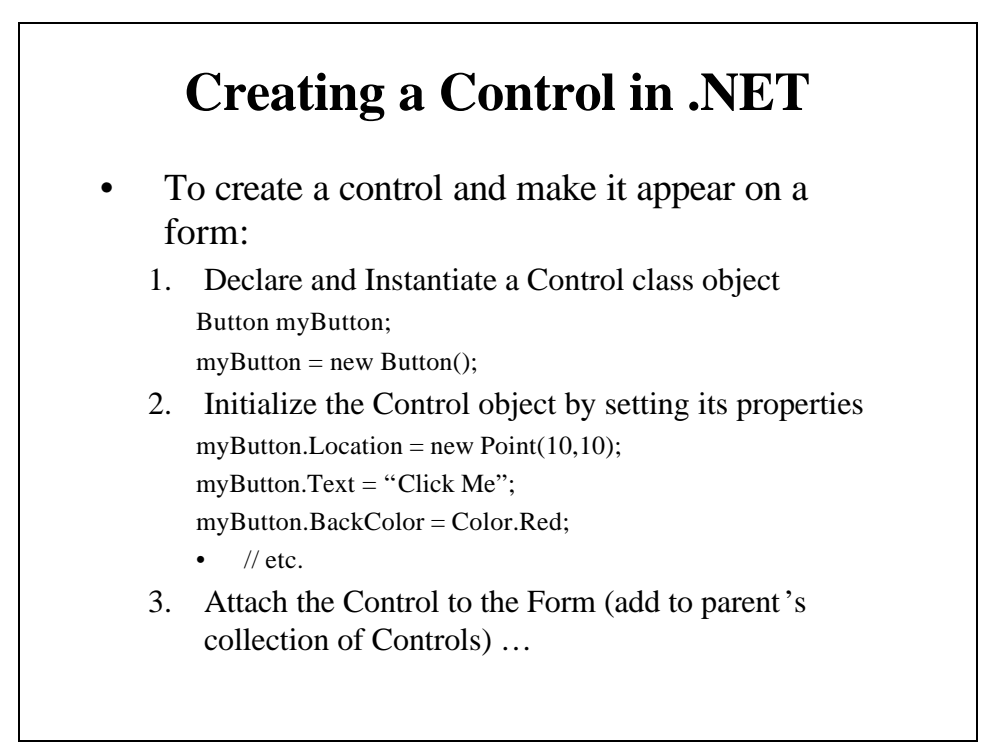

### **Attaching Controls to a Parent Form**

- Assume we want to add myButton and myLabel controls to "this" Form
- Three ways of doing it (assume we've instantiated the controls myButton and myLabel):

1.

 $myButton.Parent = this;$ 

 $myLabel. Parent = this;$ 

2.

this.Controls.Add(myButton);

this.Controls.Add(myLabel);

3.

this.Controls.AddRange(new Control[] {myButton, myLabel});

- Controls property: the collection of controls attached to the form
- # 3 is done automatically by the Visual Studio Designer when you "drag" controls onto the form

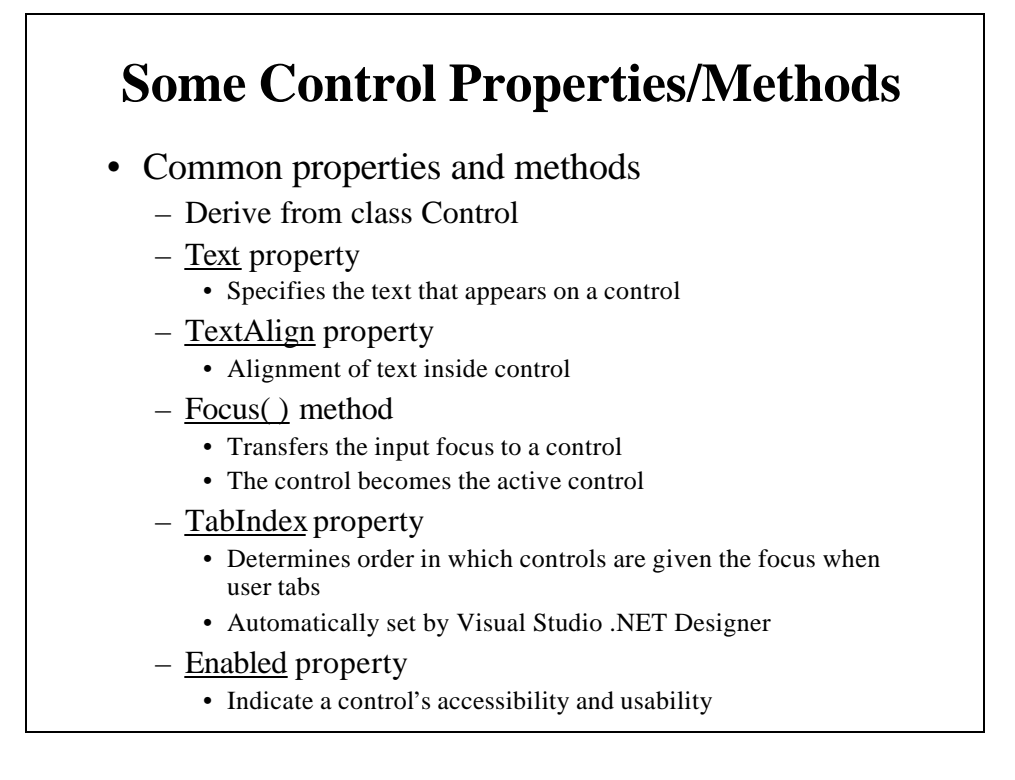

- Visible property
	- Hide control from user
		- Or use method Hide()
		- Show() to display again
- Anchor and Dock properties
	- Anchoring control to specific location
		- Constant distance from specified location when parent is resized
		- Default in Designer is Top-Left
	- Unanchored control moves relative to former position
	- Docking allows control to spread itself along an entire side
	- Both options refer to the parent container
- Size property
- BackColor, ForeColor properties
- Image, ImageAlign, BackgroundImage properties

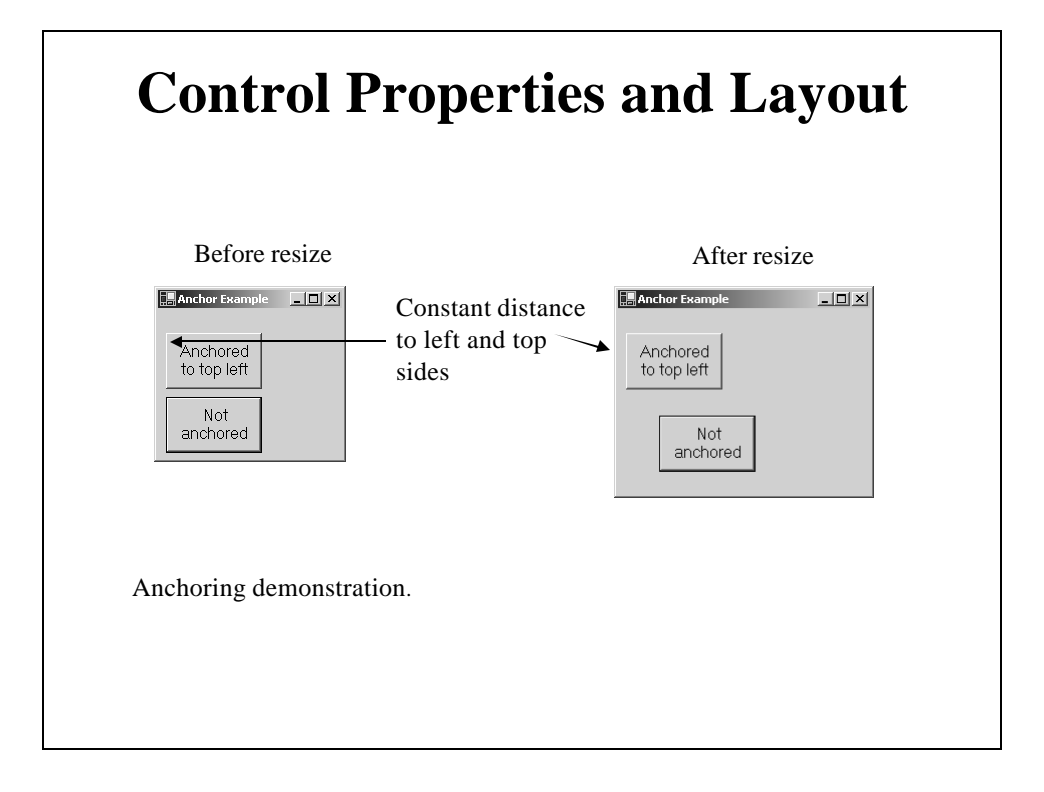

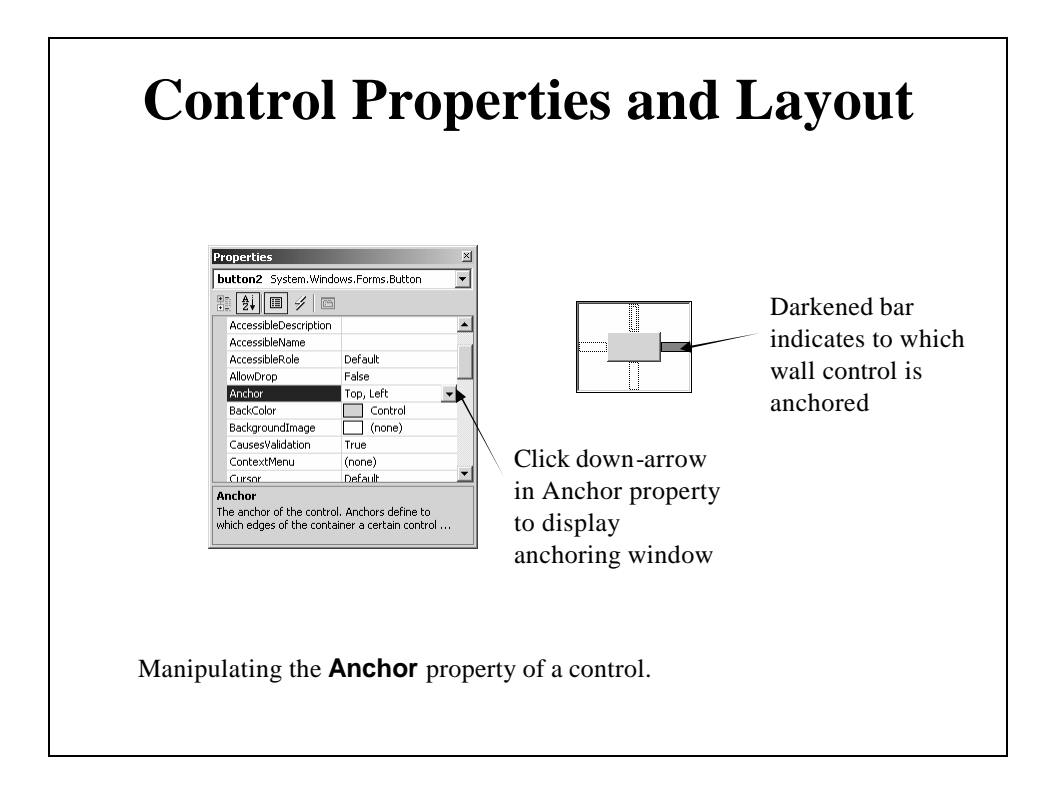

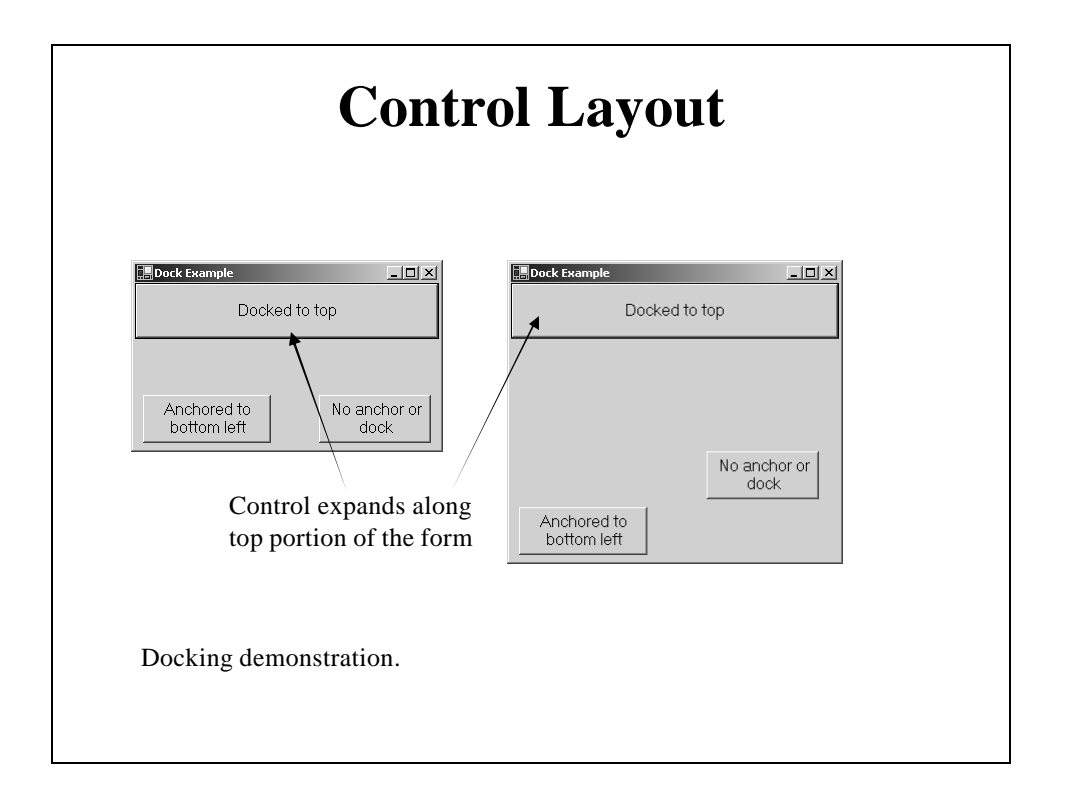

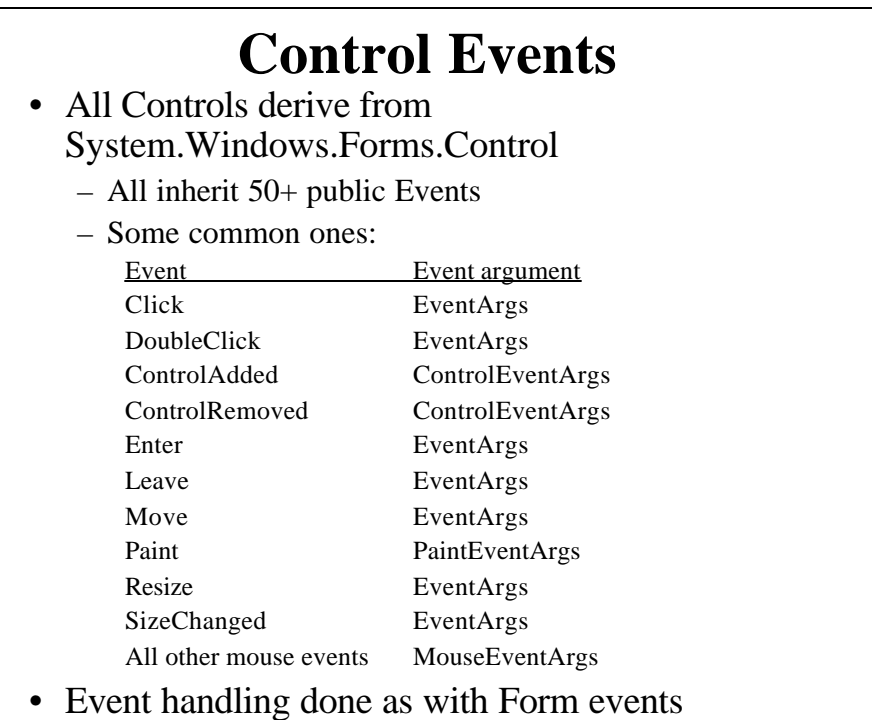

#### **Adding a Button Click Event Handler**

• The Button Click Event Delegate is EventHandler()

myButton.Click += new EventHandler(myButton\_Click);

private void myButton\_Click(object sender, System.EventArgs e)

{

…

// Add handler code here

- }
- This code is inserted automatically when you use the Visual Studio Designer Properties Window to add a Click event handler
	- Or double click on the Control in Visual Studio Designer

## **Button Controls**

- Rectangular objects, often with labels
- Intended to trigger an immediate action
	- Action is triggered by clicking mouse on button
	- Or pressing space bar if it has the input focus
- Some important Button properties:
	- Location, Size, BackColor, ForeColor, Cursor, Name, Text, TextAlign, Font, Image, ImageAlign, BackgroundImage, TabIndex,
	- Lots of others

## **Label Controls**

- Controls designed for the display of static text
	- Called Static controls in Win32
	- User can't change the text
		- Can be changed in code
- Can also display graphics
- Have many of the same Properties as Buttons
- Can respond to events, but not really meant to do that

#### **Button-Label Example Program**

- Form has a Button control with Text: "Click Me"
- Form has a Label control that displays "Hello World" when button is clicked
	- In response to the button's Click event
- Can be prepared manually from Visual Studio
	- Programmer must write code to instantiate the controls, attach them to the parent form, set up all their properties, and add the Button Click event handler
- Easier to use the Visual Studio Designer
	- Drag a button and label control from the toolbox to the form
		- Controls are automatically instantiated & "attached" to the form
	- Change the Properties of each in the Property window of each
	- Add the Button Click handler by double clicking on the button
		- Or using the Button's Properties window (lightning bolt)
	- Add the following code in the skeleton handler label1.Text = "Hello World";

## **Buttons with Images**

- Button class has an Image Property
	- Set that property to display an image on background of the button
- Can be used in conjunction with Text Property
	- Text displayed on top of the image
- Make sure image fits in the button
	- Can use img.GetThumbNailImage(…) to resize the image
		- Arguments: int w, int h, Image.GetThumbnailImageAbort gt, IntPtr p
		- Last two can specify a callback function & data usually set to null and (IntPtr)0, respectively
		- Returns the thumbnail image
	- This can be used as a general image resizing function
	- Alternatively, make the button be the size of the image
		- Change the button's **Size** property
- Example Program: Button-Image
	- Does same as Button-Label, but now button has an image on it

## **GroupBox and Panel Controls**

#### • Arrange components on a GUI

- **GroupBox**es can display a caption
	- Almost always contain other controls
		- Radio Buttons or Check Boxes are very common
		- Only one active at a time
	- Text property determines its caption
- **Panel**s are used to group other controls against a background
	- Useful when you need a control that doesn't do much
	- If contents of panel take up more space than panel itself, attached scrollbars can automatically appear
		- So user can view additional controls inside the Panel

## **GroupBox Control Properties**

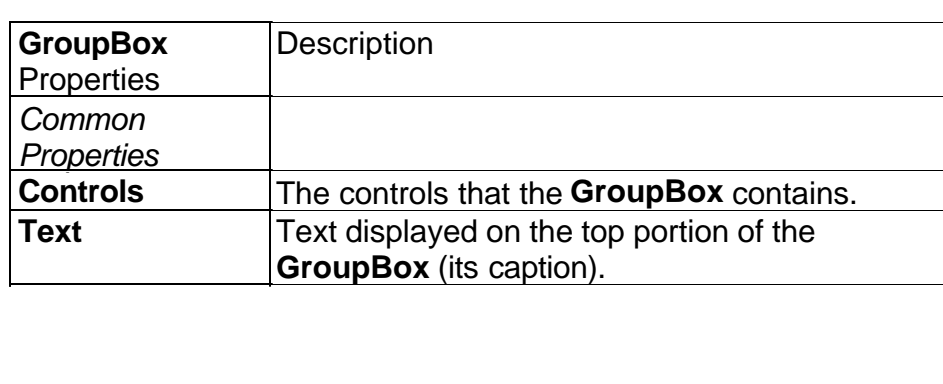

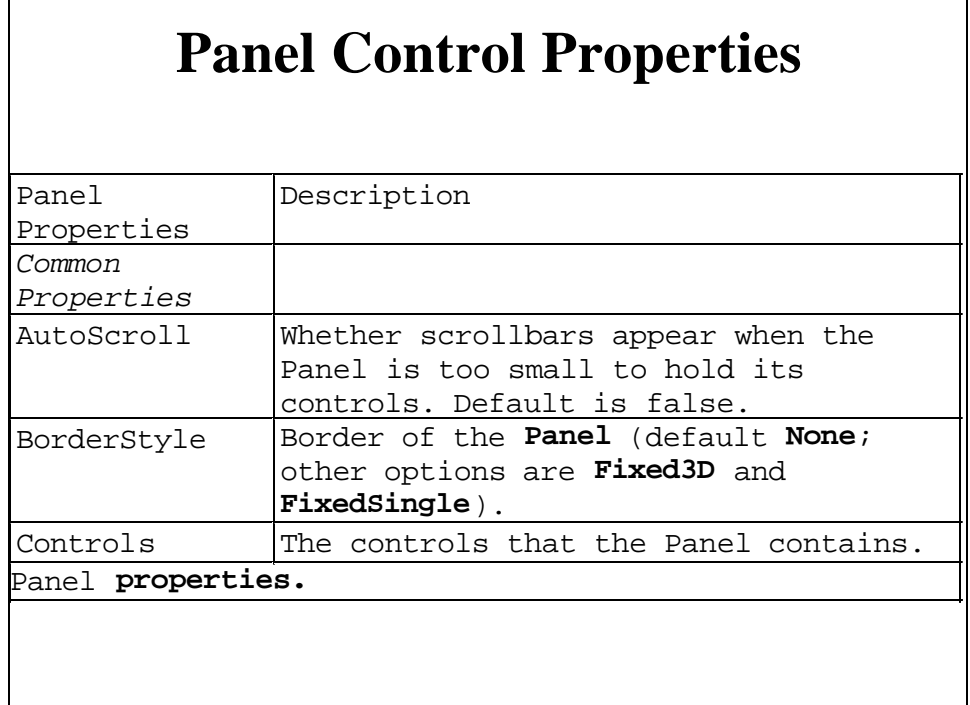

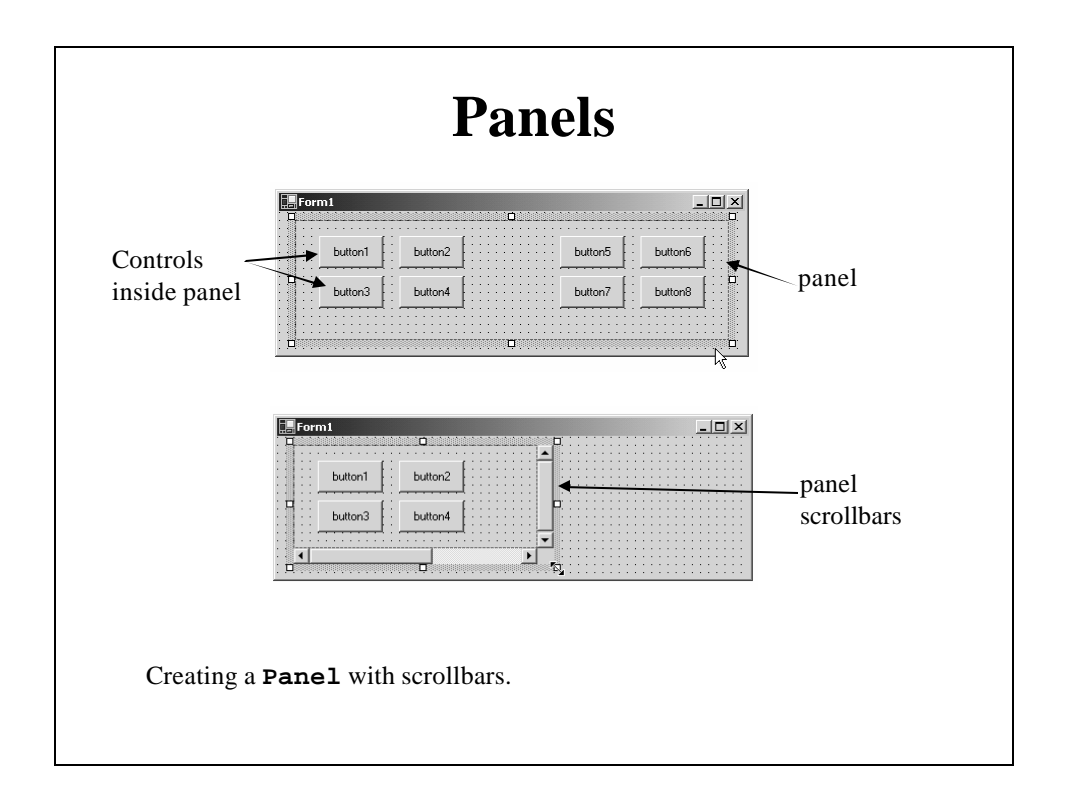

## **GroupBox-Panel Example Program**

- Organizes one group of buttons in a GroupBox – GroupBox is labeled
- Organizes another group of buttons in a Panel that is too small to view its buttons
	- AutoScroll Property is set => Scroll bars automatically appear to permit user to view all the buttons inside the Panel
- Clicking any button causes a label control to indicate which button was clicked

## **Scroll Bars**

- Used everywhere in GUIs
- Two purposes:
	- To shift ("scroll") the visible area of a form/control
		- Scroll bar is attached to the control/form
		- Set parent form/control's AutoScroll Property to true
	- To vary a parameter
		- Standalone scroll bar
- Scroll bar Properties that can be read/modified:
	- Size and Location on parent control/form
	- Range: Maximum and Minimum thumb position
	- Current Value of thumb position
	- Change values
		- SmallChange: Value change when user clicks on end arrows
		- LargeChange: value change when user clicks on area between end arrows and thumb

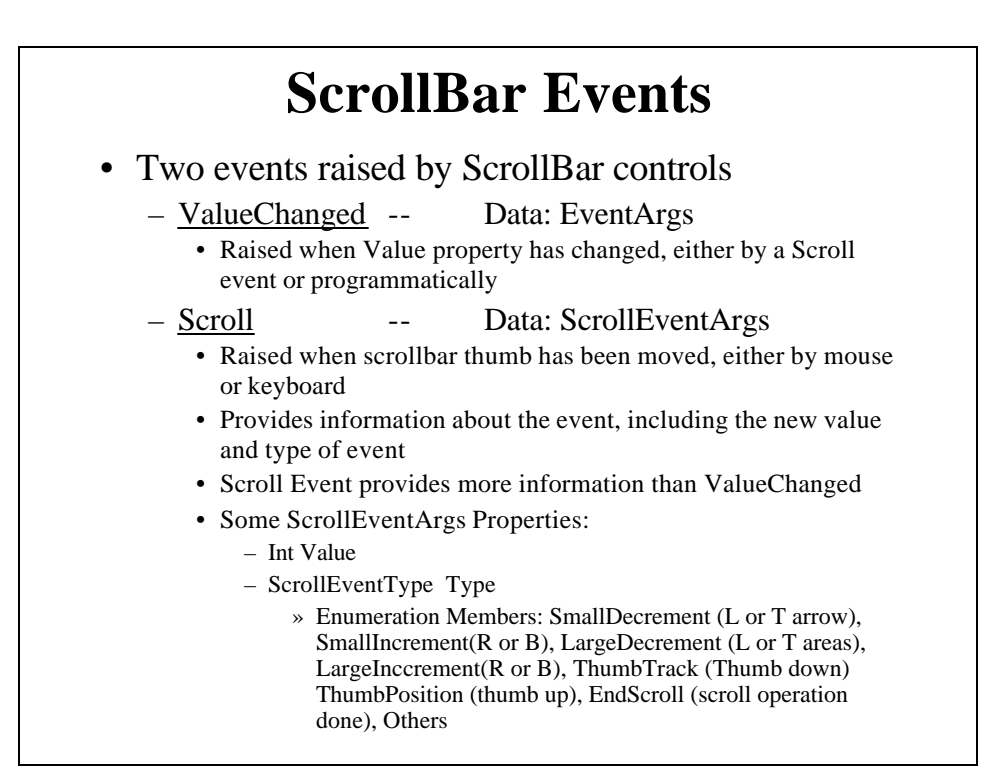

## **Scroll-Image Example**

- Add standalone horizontal and vertical scrollbars to main form
	- Position horizontal one along bottom of form
	- Vertical one on right side, leaving space on right for 2 label controls
- Control the position of an Image with the scrollbars
- Label controls show current position  $(x,y)$  of image
- Events:
	- Paint: draw image in its new position
	- Scroll of horizontal scrollbar: set new x value of image position, change label1's text to current scrollbar Value, & repaint
	- Scroll of vertical scrollbar: set new y value of image position, change label2's text to current scrollbar Value, & repaint
	- Resize: reposition scrollbars and reset their Maximum values

#### **Radio Buttons & Check Boxes**

- Both are predefined "state" buttons that allow user to select or deselect a given option
	- Can be set to "on" or "off" (selected/unselected) state
	- For each, the Checked Property is set to false if button is unselected and true if selected
	- If AutoCheck property is true, state toggles when user clicks
- Radio Buttons
	- Almost always used in a group box from which only one button in the group can be selected at a time
		- Mutually exclusive options
		- They are all children of the group box … which is a child of the form
	- Displayed as little circles
		- Selected circle has a dot inside
- Check Boxes
	- If enclosed in a group box, any number of them can be selected
	- Displayed as little boxes
		- Selected boxes have check marks in them

## **Some CheckBox Properties and Events**

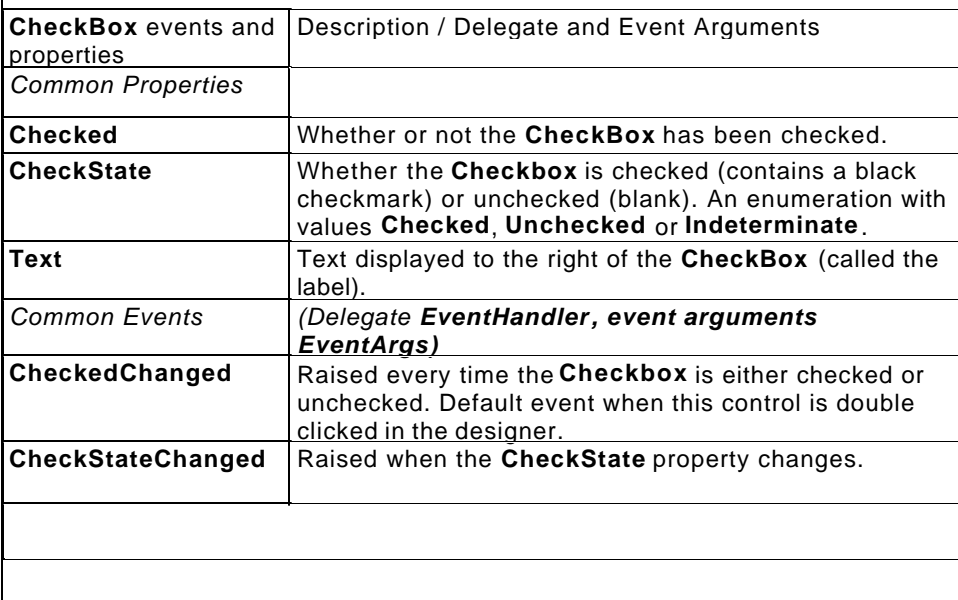

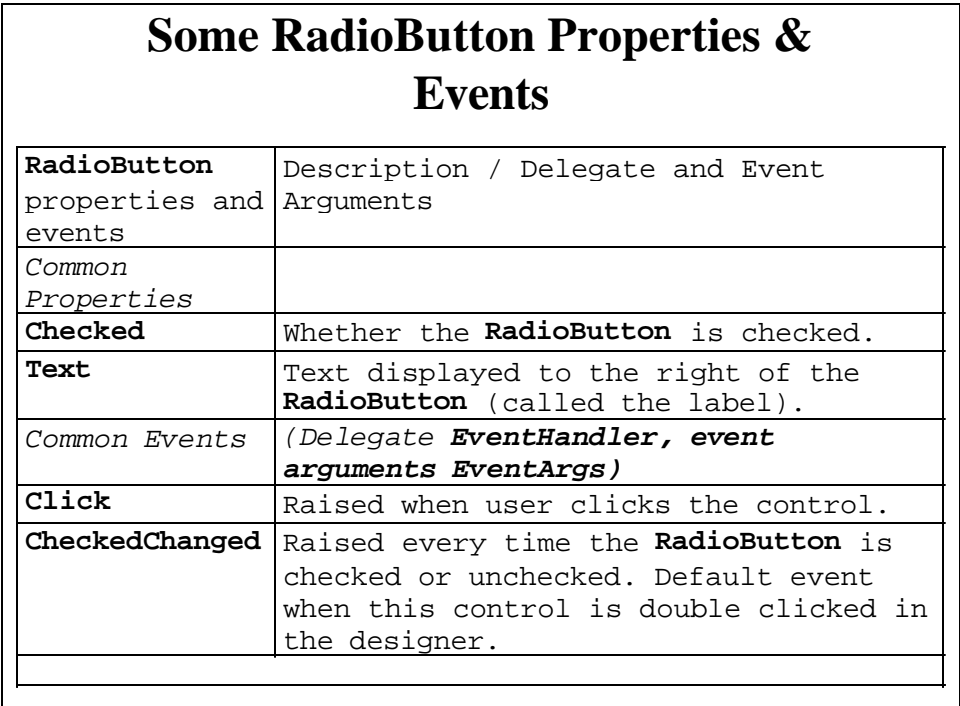

## **Radio-Check Example Program**

- Draws open or filled rectangles of different colors
- A 'Color Selection' group box containing radio buttons allows user to select a color
- A 'Fill Rectangle' check box determines whether the rectangle is filled or not